## **Apor Vilmos Katolikus Főiskola Neptun szerver tanúsítványának elfogadása**

Főiskolánk informatikai fejlesztésének keretén belül 2014. augusztus 8 –án frissítette a Neptun rendszerét.

A Neptun rendszer frissítése miatt, minden felhasználónak újra el kell fogadni a szerver által kiállított tanúsítványt, hogy a Neptun webes felületét ismét használni tudja.

A böngésző programok az alábbiakban részletezett tanúsítvány elfogadási beállításig hibát fognak jelezni, azonban ez nem befolyásolja a rendszer működését.

Az Internet Explorer böngészőben csak a "Továbblépés erre a webhelyre (nem javasolt)" bekarikázott hivatkozásra kell kattintani, és máris hozzáférünk a neptun webes felületéhez.

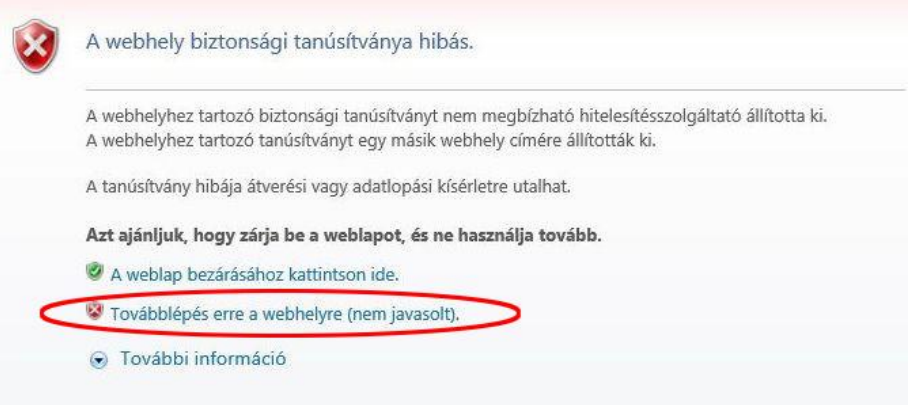

A Mozilla Firefox böngészőben a "Megértettem a kockázatokat" hivatkozásra kattintva előjön egy újabb szövegrész:

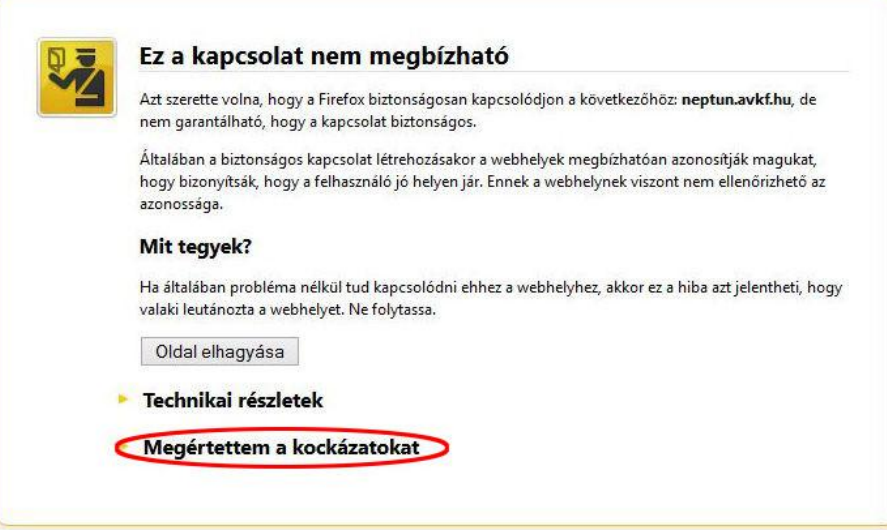

Ahol a "Kivétel hozzáadása" gombra kattintva jelenik meg a tanúsítvány megerősítő ablak

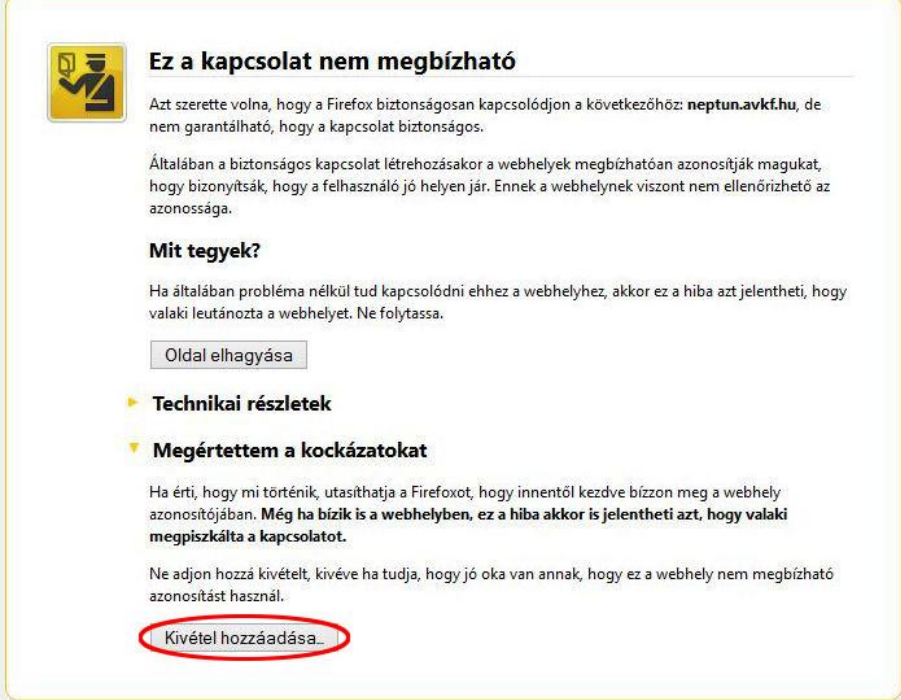

Ezen az ablakon először a "Tanúsítvány letöltése" gombot kel megnyomni, majd a "Biztonsági kivétel megerősítése" gombbal elfogadni a letöltött tanúsítványt.

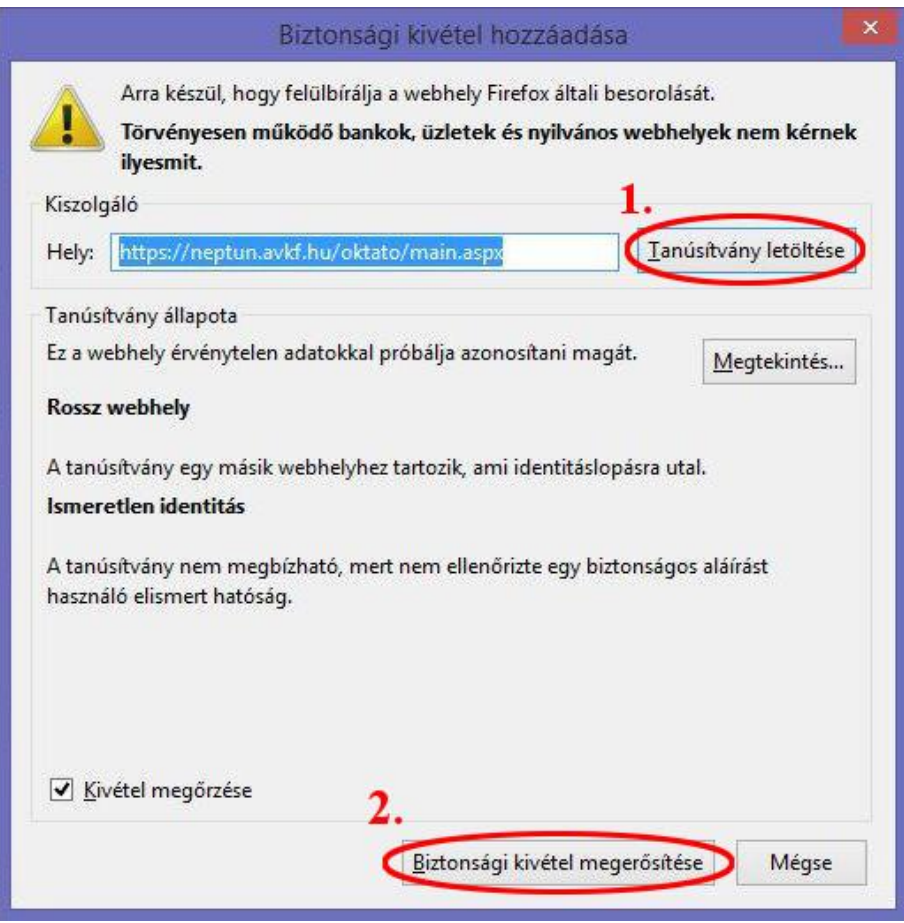

Google Chrome böngészőben csak a "Továbblépés" gombra kell kattintani a webes felület hozzáféréséhez.

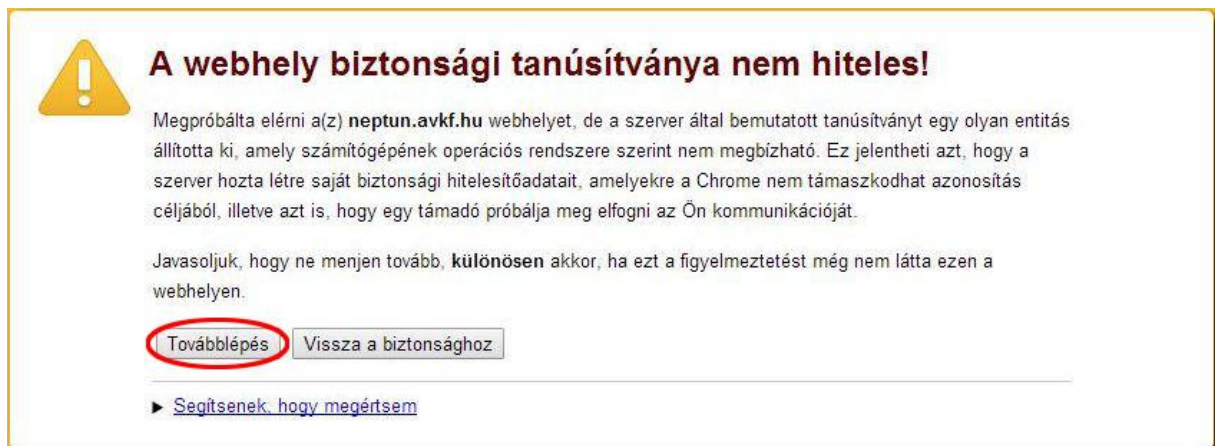

A böngésző programok megjegyzik ezeket a beállításokat, így ezt csak az első alkalommal kell megtenni.

Természetesen elég csak egy böngészőben elvégezni a fenti beállítás(oka)t, célszerűen azzal, amellyel használja a Neptun rendszert.